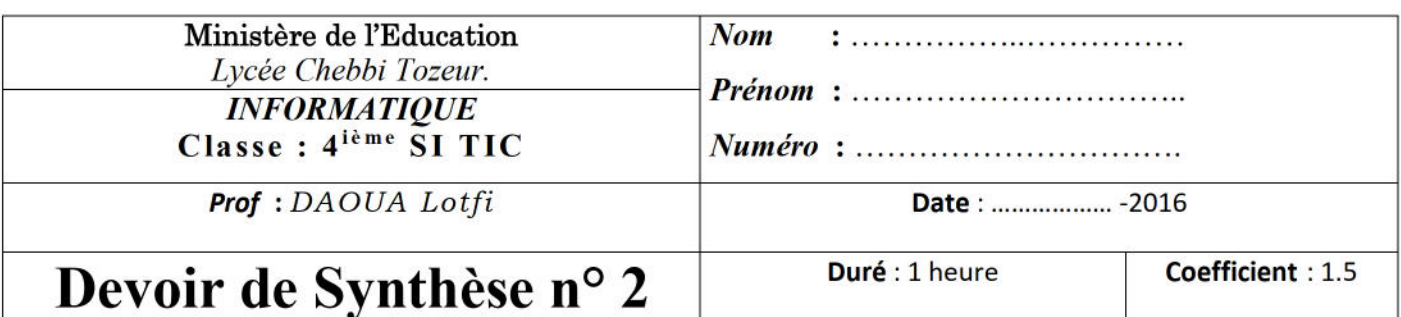

\*\* Cette feuille est à remettre à la fin de l'épreuve, Il est interdit d'écrire au crayon \*\*

#### Important :

Créer un dossier portant « votre nom et prénom » dans le dossier c: \Bac2016. Enregistrer au fur et à mesure votre travail dans ce dossier. Tout fichier que vous enregistrerez en dehors des emplacements adéquats ne sera ni recherché, ni pris en compte et sera systématiquement détruit.

Le sujet consiste à développer une partie d'un site web d'un cabinet de formation qui met ligne un formulaire d'inscription à une conférence. Le visiteur du site sera capable de s'inscrire via ce formulaire après son remplissage.

**Partie A : Le travail demandé** : À l'aide du logiciel adéquat, créer une bannière de dimension 700x200px composé de 50 images.

La bannière contient un texte en mouvement horizontal de droite vers la gauche et un bouton fixe dans le coin basgauche, qui lorsqu'on clique dessus ouvre le site : www.catalogue-lsct.com

## Texte animé de la bannière : Cabinet de Formation : LSCT

#### **Texte du bouton : Catalogue LSCT**

Cette animation doit être publiée au format HTML sous le nom : "bannière.html".

## Partie B : Soit le formulaire suivant :

# Formulaire d'inscription aux conférences

**KNOWLEDGE BASE** 

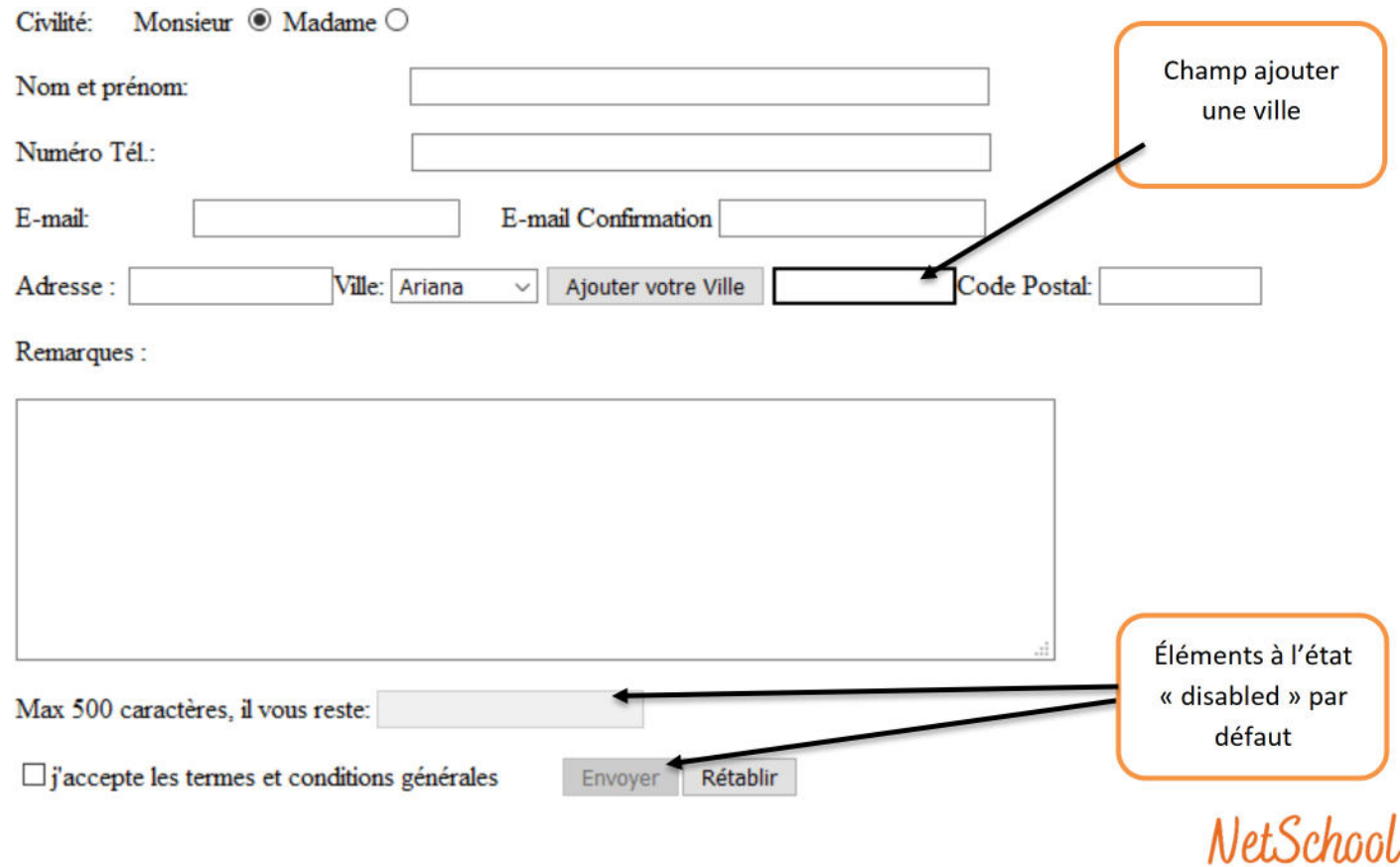

## **Sachant que, la validation du formulaire répond aux contraintes suivantes :**

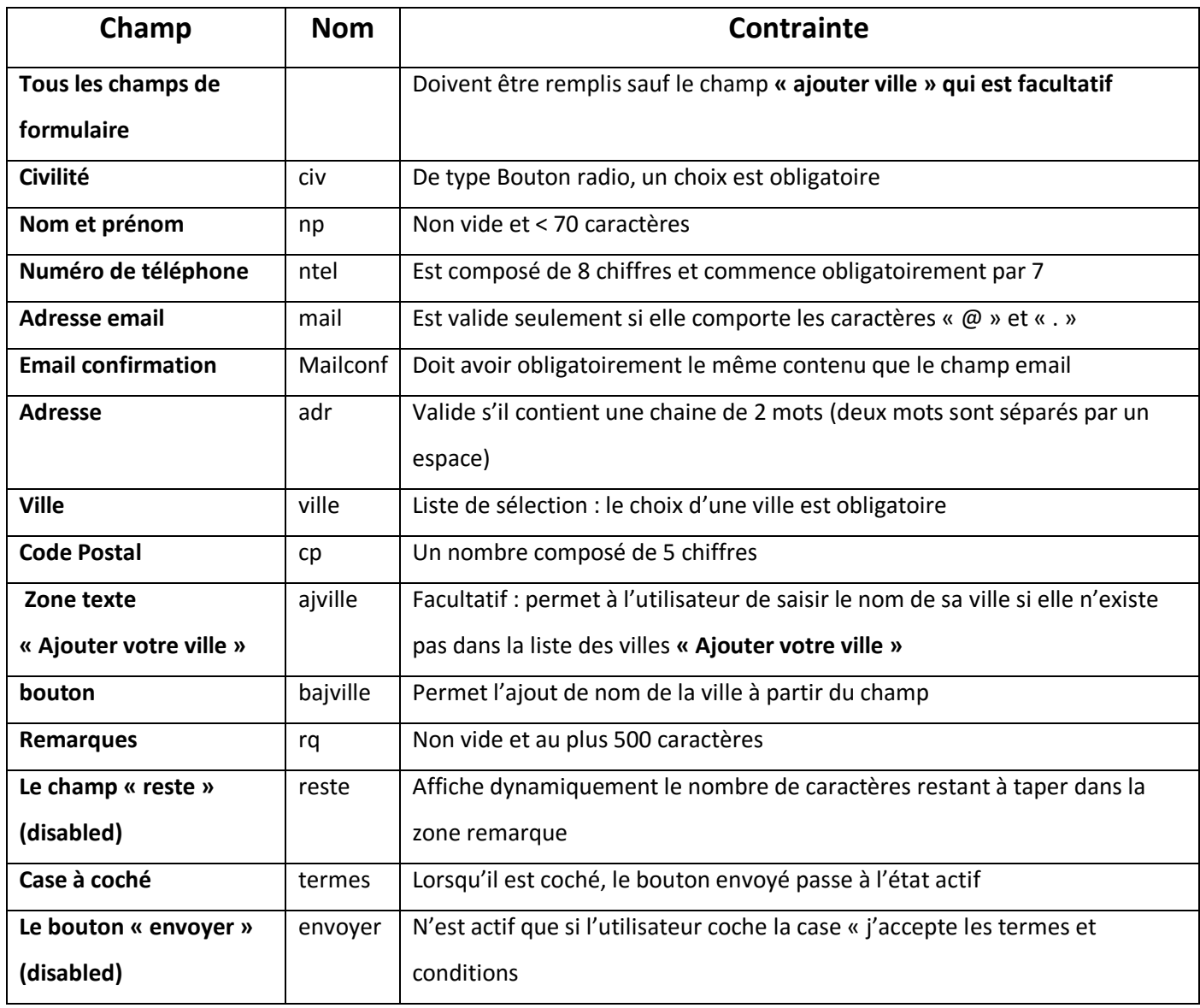

## **Le travail demandé :**

- 1. Créer le formulaire ci-dessus dans un fichier html appelé : **inscription.html**
- 2. Ecrivez le code JavaScript des fonctions de validation de formulaire ci-dessus et répondent contraintes du tableau

### **NB :**

- Le code JavaScript permettant l'ajout d'une ville doit être écrit dans une fonction indépendante : ajout\_ville()
- Le code qui permet de compter le nombre de caractères restant doit être écrit dans fonction indépendante compte(). **Cette fonction est actionnée par la saisie de caractères**
- 3. **La clique sur le bouton envoyer lance la vérification du formulaire. Si ce formulaire est correctement rempli, un message de réservation reçu sera affiché.**

# **Partie C :**

Créer la page « Index.html » qui contient un jeu de cadres comme l'indique la figure suivantes

Avec : Cadre 1 : contient la page «**bannière.html** »

Cadre 2 : contient la page «**inscription.html** »

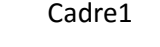

Cadre2

**Grille d'évaluation :**

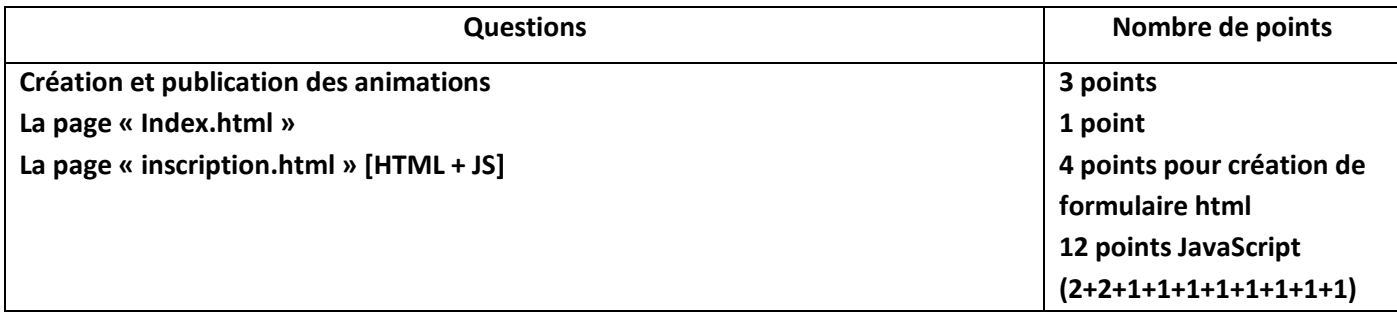

#### **On rappelle que :**

- L'attribut HTML « **disabled** » désactive par défaut un élément de formulaire
- Méthode : String.**substring**() : Extrait une sous-chaîne d'une chaîne en partant de l'indice début et jusqu'à l'indice fin.

Si fin n'est pas précisé, la chaîne est extraite depuis le début jusque sa fin.

Syntaxe: chaine.substring(Integer debut [, Integer fin])

### **Bon Travail**

**«** *Le "savoir" s'acquiert avec la mémoire, et la "connaissance" avec l'expérience***.»** 

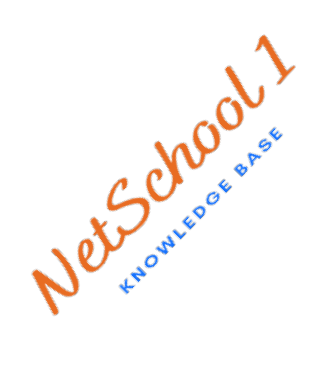